# タブレットの起動と活用について(児童用)

# <sub>1.</sub> タブレットの電源を押しましょう

。。。。<br>電源ボタンは左上にあるバさい方のボタンです。「CHUWl」のロゴ が画面に出るまで押し続けましょう。(3 秒以上 押して, ロゴが出たら電 が めん しでってい おうのづくり いちょう びょう いじょう おうじゅう かんじゅう でんじょう おんじょう おんじょう おんじょう <sub>"。</sub><br>源ボタンをはなす。)

## 2.パスワードを<sup>にゅうりょく</sup><br>2.パスワードを 入 カ しましょう

パスワードはゆっくり<sup>轟</sup>しましょう。<sup>\*\*\*</sup>\*を<sup>は\*\*\*\*</sup>\*´するときは, 「 s h i f t 」を押したまま文字を入 力しましょう。 お ち し にゅうりょく

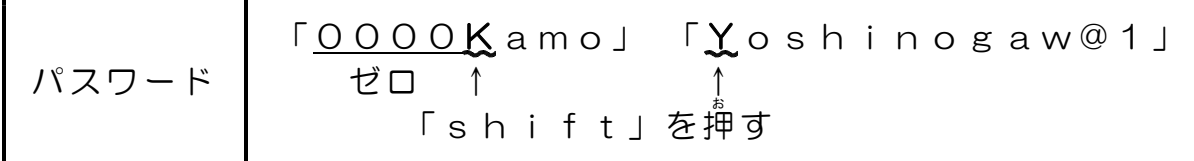

うまくいかない場合は,文字をゆっくり入れましょう。「shift」 を先に押し,そのまま押し続けて災の文字を入れましょう。

### 3 . 使 っ たら 充 電 を しま しょう つか じゅ う でん

使うときは,驚旒ケーブルをぬいてから使いましょう。蕪理に引っ張った り, 引っかけたりするとケーブルがちぎれたり, 折れたりして 発電ができな くなります。使い終わったら電源ケーブルさして究覧をしましょう。

### 4. タブレットを使ってやってみよう

1年

①ジャストスマイルでお絵かき,イラストの貼り付け 「ジャ スト スマイ ル」→ 「つ くる・ つた える 」→「 ペイ ント」 し ゃ し ん さ つ え い ② 写真の撮影 「ジャ スト スマイ ル」→ 「あ つめる ・ま とめ る」→ 「カ メラ」

2年

①ジャストスマイルでお絵かき,イラストの貼り付け 「 ジャストスマイル」→「つくる・つたえる」→「ペイント」 ② 漢字, 計算 の復 習 「ジャストスマイル」→「ためす・たいけんする」→「漢検ドリ ル」「計算ドリル」

#### 3年

①ジャストスマイルでお絵かき,イラストの貼り付け 「ジャ スト スマイ ル」→ 「つ くる・ つた える 」→「 ペイ ント」 ②漢字, 計算の復習 「ジャストスマイル」→「ためす・たいけんする」→「漢検ドリ ル」「計算ドリル」 けい さん

#### 4年

① 漢字,計算の復習 「ためす・たいけんする」→「漢検ドリル」「計算ドリル」 ②自由研究等の調べ学習(インターネットが使える場合)

#### 5年

①漢字,計算の復習 「ためす・たいけんする」→「漢検ドリル」「計算ドリル」 ②自由研究等の調べ学習(インターネットが使える場合)

#### 6年

① プログ ラミ ング デスクトップのアイコン「Scratch」→ <sup>\*< ซ</sup>аができたら「ド キュメント」に保存 ほ ぞん ②漢字,計算の復習やキーボード練習 「ためす・たいけんする」→「漢検ドリル」「計算ドリル」 「キーボード練習」 ③ 自由研 究 等の 調べ 学 習 ( イン ターネ ット が使え る場 合) じ ゆ う け ん きゅ う と う し ら が く し ゅう つ か ば あ い ④ 作曲→ 「ジ ャスト スマイ ル」 →「つ くる ・つ たえる 」→ 「音楽 」